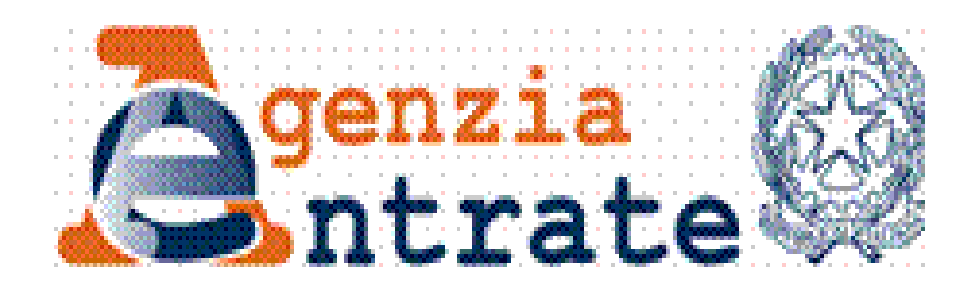

# **Consegna documenti e istanze**

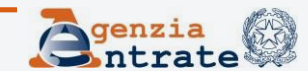

**Maggio 2022**

# **Consegna documenti e istanze**

È il servizio che consente agli utenti in possesso delle credenziali di accesso ai servizi telematici (SPID, CIE o CNS o le credenziali rilasciate dall'Agenzia) di:

- consegnare agli Uffici documenti sia a seguito di una specifica richiesta dell'Agenzia sia di iniziativa dell'utente
- ottenere la ricevuta di protocollazione

Questo servizio è l'alternativa all'accesso fisico allo sportello

**Direzione Centrale Servizi Fiscali**

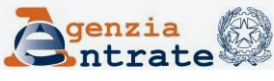

# **Consegna documenti e istanze (segue)**

## **Prima di accedere fai attenzione ad alcune cose:**

- 1. se sono previste da disposizioni normative o provvedimenti o da documenti di prassi - specifiche modalità di presentazione, trasmissione, comunicazione all'Agenzia delle entrate **il servizio non può essere utilizzato.**
	- Qualche esempio:
	- non può essere conferita la delega all'accesso al cassetto fiscale o all'utilizzo dei servizi di fatturazione elettronica;
	- non possono essere comunicate le coordinate bancarie ai fini dei rimborsi fiscali o del contributo a fondo perduto;
	- non è possibile presentare istanza di interpello.

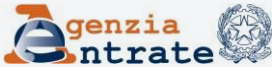

# **Consegna documenti e istanze (segue)**

2. verifica **se è disponibile la specifica funzionalità telematica** per fruire del servizio che ti interessa.

Qualche esempio:

- se devi registrare un contratto di locazione o svolgere gli adempimenti successivi usa RLI;
- se devi richiedere assistenza su comunicazioni, avvisi telematici e cartelle di pagamento, o la modifica degli F24 o fare istanza di autotutela per le locazioni, usa CIVIS.

**Direzione Centrale Servizi Fiscali**

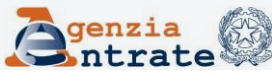

## **Consegna documenti e istanze - Accesso al servizio**

Dal 13 luglio 2021 è disponibile il nuovo punto di accesso all'area riservata del sito dell'Agenzia delle entrate. Per accedere a Consegna documenti e istanze seleziona la voce «**Istanze**» nella sezione «**Servizi**».

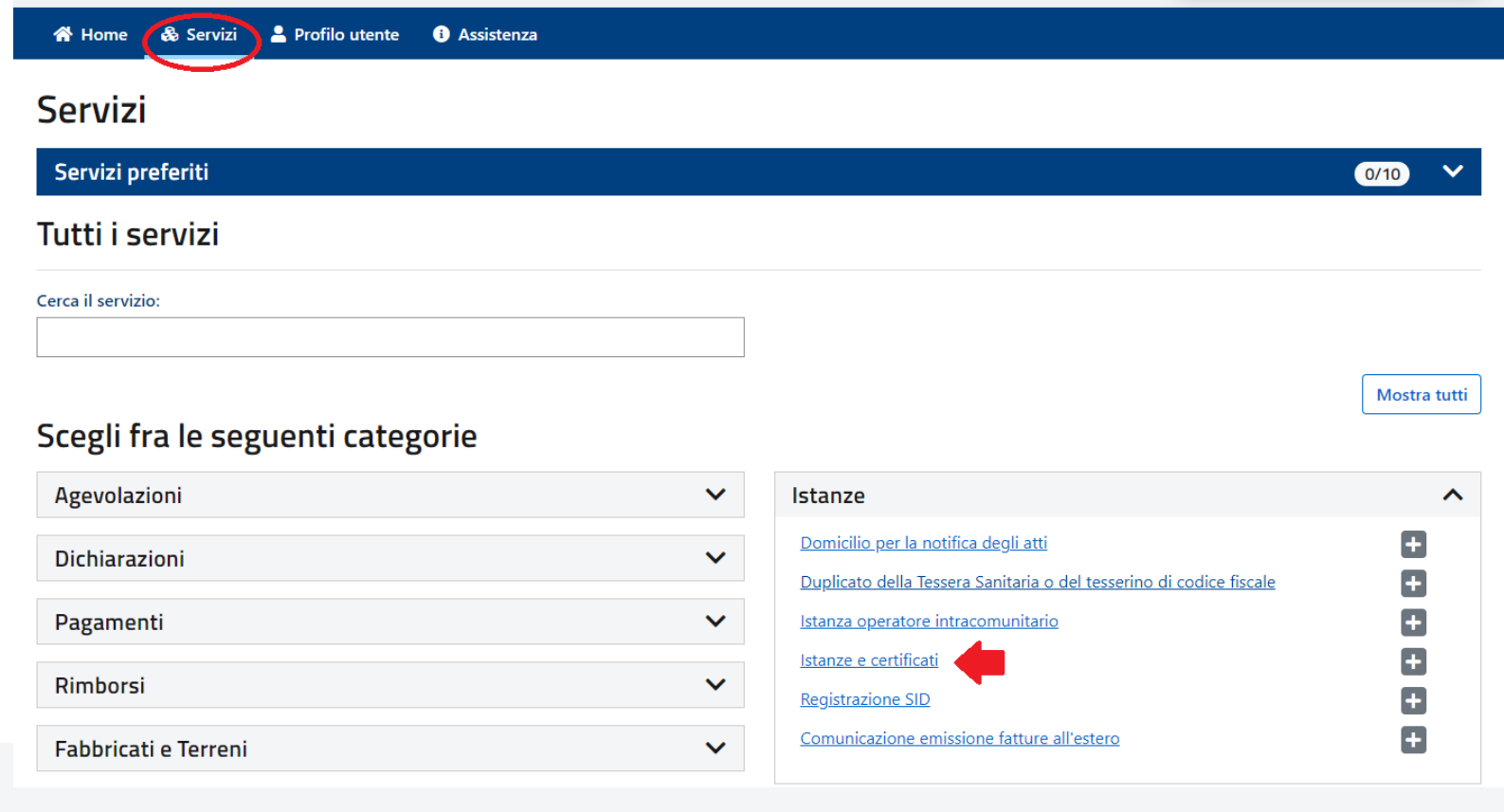

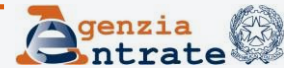

# **Consegna documenti e istanze - Accesso al servizio (segue)**

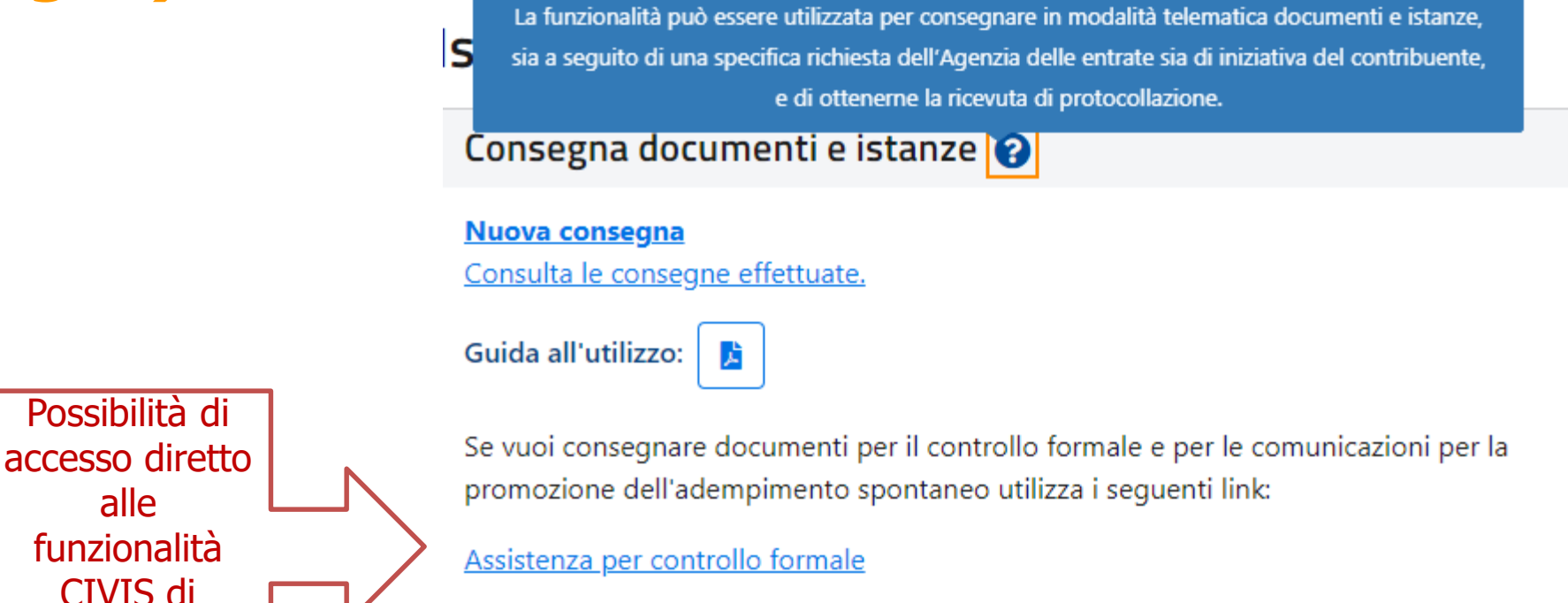

Assistenza sulle comunicazioni per la promozione dell'adempimento spontaneo

Per consegnare un documento o un'istanza seleziona la voce «Nuova consegna»

**Direzione Centrale Servizi Fiscali**

consegna documenti

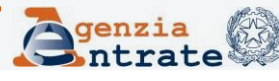

## **Consegna documenti e istanze - le fasi: Informazioni**

## Puoi consegnare documenti per te stesso o per conto di un altro

Istanze e Certificati / Consegna documenti e istanze

Nuova consegna Informazioni Contatti Motivazione Anagrafica Unload Riepilogo Informazioni preliminari Dati anagrafici Dati di contatto Motivazione invio Upload documenti Riepilogo Consegna documenti e istanze Sto lavorando per O Per me stesso (TLEMRA83A01H501T) O Per conto di un altro soggetto servizio è utilizzabile per inviare un documento o un'istanza ad un un ufficio dell'Agenzia. Non può invece essere utilizzato se sono previste - da disposizioni normative o provvedimenti - specifiche modalità d presentazione, trasmissione, comunicazione all'Agenzia delle entrate (ad esempio, non può essere conferita la delega all'accesso al cassetto fiscale o all'utilizzo dei servizi di fatturazione elettronica; né possono ssere comunicate le coordinate bancarie ai fini dei rimborsi fiscali o del contributo a fondo perduto. Non è inoltre possibile presentare istanza di interpello né consegnare la documentazione ai fini dell'immatricolazione di auto e moto oggetto di acquisto intracomunitario). Prima di andare avanti verifica se è disponibile il servizio telematico che ti interessa (ad esempio se devi registrare un contratto di locazione o wolgere gli adempimenti successivi la procedura da utilizzare è RLI; se devi richiedere assistenza su comunicazioni, avvisi telematici e cartelle di pagamento, se devi richiedere la modifica degli F24 o se devi fare istanza di autototele per le locazioni, la procedura da utilizzare è CIVIS). Avanti

 $\mathbf G$ 

Il servizio è utilizzabile per inviare un documento o un'istanza ad un un ufficio dell'Agenzia. Non può invece essere utilizzato se sono previste - da disposizioni normative o provvedimenti - specifiche modalità di presentazione, trasmissione, comunicazione all'Agenzia delle entrate (ad esempio, non può essere conferita la delega all'accesso al cassetto fiscale o all'utilizzo dei servizi di fatturazione elettronica; né possono essere comunicate le coordinate bancarie ai fini dei rimborsi fiscali o del contributo a fondo perduto. Non è inoltre possibile presentare istanza di interpello né consegnare la documentazione ai fini dell'immatricolazione di auto e moto oggetto di acquisto intracomunitario). Prima di andare avanti verifica se è disponibile il servizio telematico che ti interessa (ad esempio se devi registrare un contratto di locazione o svolgere gli adempimenti successivi la procedura da utilizzare è RLI; se devi richiedere assistenza su comunicazioni, avvisi telematici e cartelle di pagamento, se devi richiedere la modifica degli F24 o se devi fare istanza di autotutela per le locazioni, la procedura da utilizzare è CIVIS).

### **Direzione Centrale Servizi Fiscali**

## **Consegna documenti e istanze - le fasi: Informazioni**

## **Attenzione**

se vuoi presentare l'istanza per richiedere l'autorizzazione ad accedere all'area riservata per operare per conto di persone legalmente incapaci, compresi i minori, oppure se si intende presentare la procura conferita ad una persona di fiducia per l'utilizzo, per proprio conto, dei servizi on line seleziona l'opzione «Per me stesso»

Il servizio è utilizzabile per inviare un documento o un'istanza ad un ufficio dell'Agenzia. Non può invece essere utilizzato se sono previste - da disposizioni normative o provvedimenti - specifiche modalità di presentazione, trasmissione, comunicazione all'Agenzia delle entrate (ad esempio, non può essere conferita la delega all'accesso al cassetto fiscale o all'utilizzo dei servizi di fatturazione elettronica; né possono essere comunicate le coordinate bancarie ai fini dei rimborsi fiscali o del contributo a fondo perduto. Non è inoltre possibile presentare istanza di interpello né consegnare la documentazione ai fini dell'immatricolazione di auto e moto oggetto di acquisto intracomunitario). Prima di andare avanti verifica se è disponibile il servizio telematico che ti interessa (ad esempio se devi registrare un contratto di locazione o svolgere gli adempimenti successivi la procedura da utilizz națici e cartelle di pagamento, se devi richiedere la modifica degli F24 o <u>. La contrata de la contrata de la contrata de la contrata de la contrata de la contrata de la con</u> se devi fare istanza di autoturera per le locazioni, la procedura da utilizzare è CIVIS).

Selezionare "Per me stesso" se si intende presentare l'istanza per richiedere l'autorizzazione ad accedere all'area riservata per operare per conto di persone legalmente incapaci, compresi i minori, oppure se intende presentare la procura conferita ad una persona di fiducia per l'utilizzo, per proprio conto, dei servizi on line ("Abilitazione tutori/curatori speciali/amministratori di sostegno", "Abilitazione genitori", "Abilitazione rappresentante (persona di fiducia)").

**Direzione Centrale Servizi Fiscali**

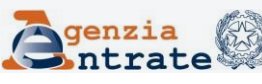

## **Consegna documenti e istanze - le fasi: Informazioni**

Se accedi per conto del coniuge, di un parente o di un affine compila e firma la dichiarazione sostitutiva, che allegherai insieme alla procura compilata e firmata dal contribuente nella sezione Upload

### Consegna documenti e istanze

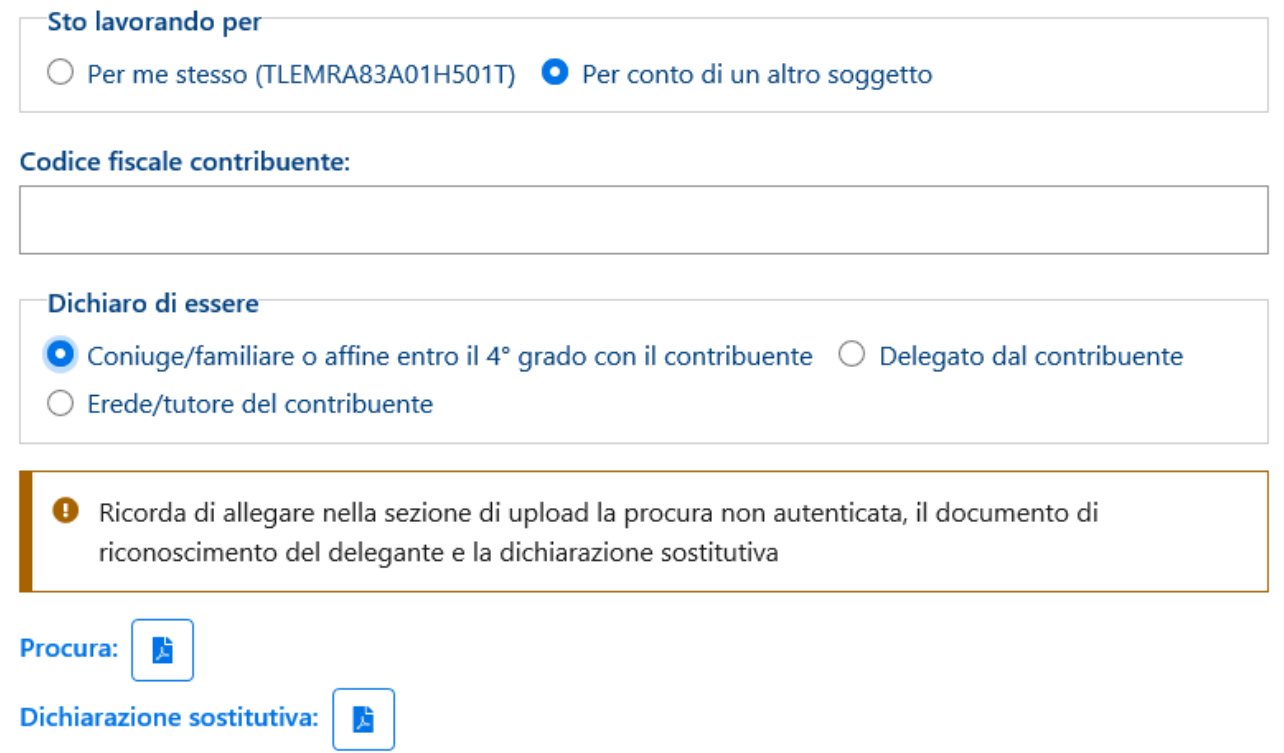

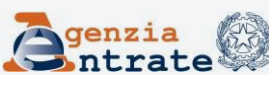

# **Consegna documenti e istanze - le fasi: Informazioni (segue)**

Se accedi come erede o tutore compila e firma la specifica dichiarazione sostitutiva, che allegherai nella sezione Upload

### Consegna documenti e istanze

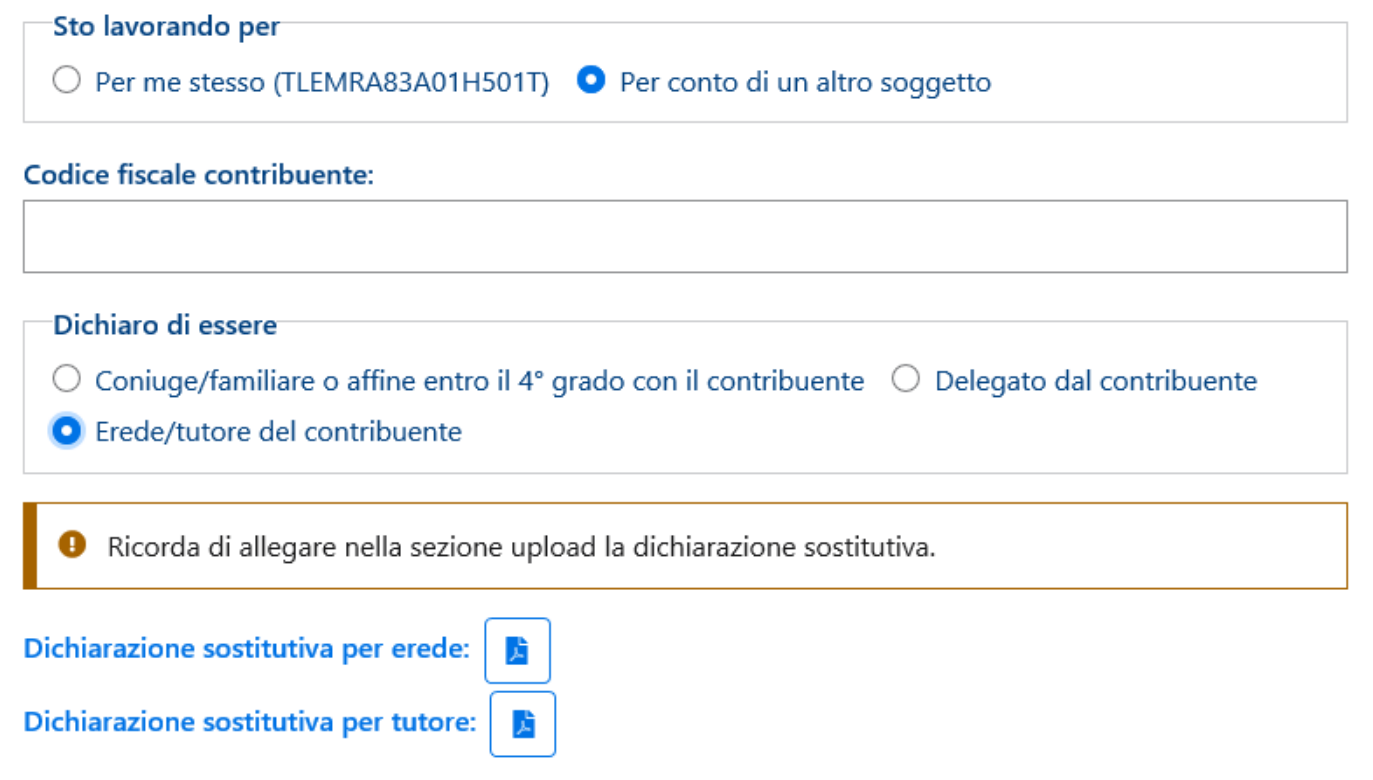

**Direzione Centrale Servizi Fiscali**

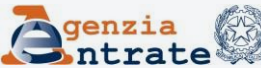

# **Consegna documenti e istanze - le fasi: Informazioni (segue)**

## Se accedi come delegato allegherai la procura compilata e firmata dal contribuente nella sezione Upload

### Consegna documenti e istanze

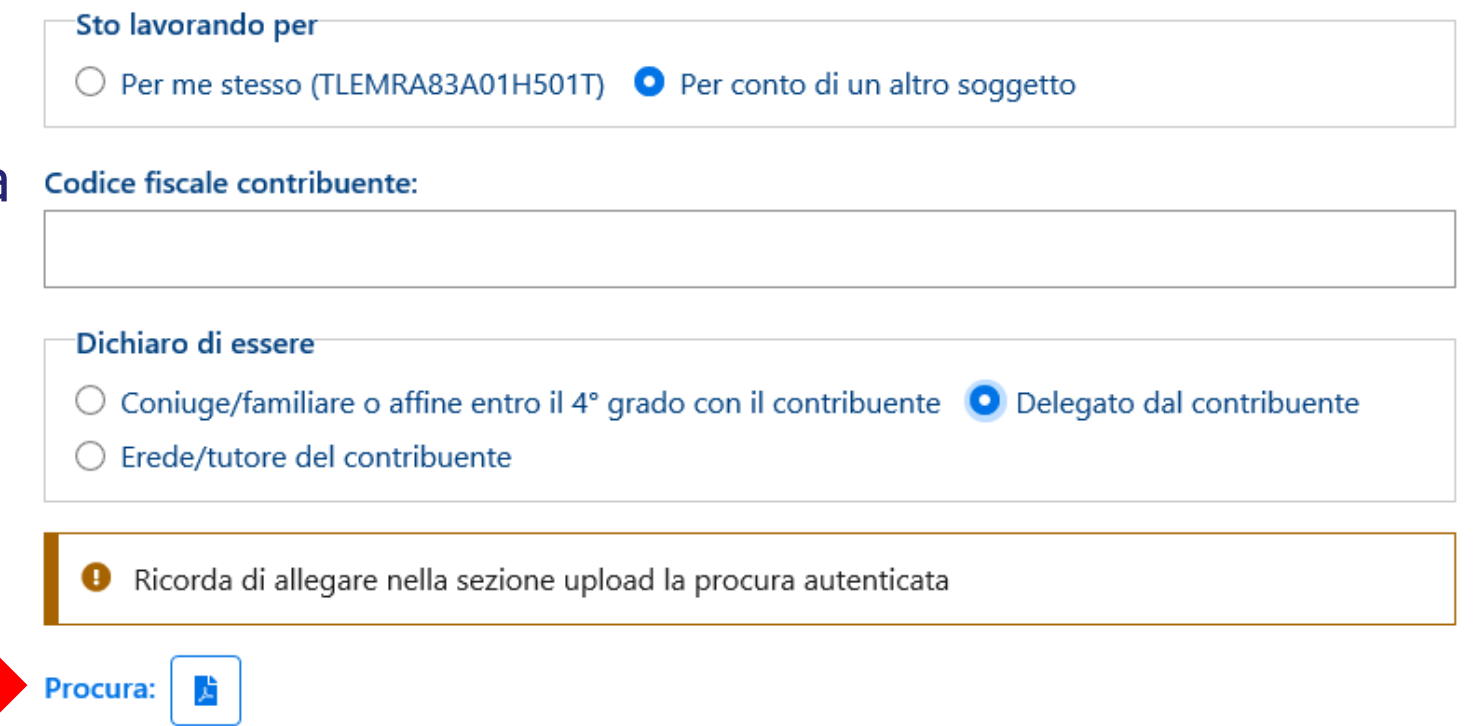

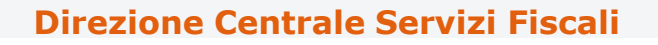

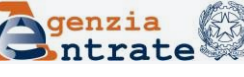

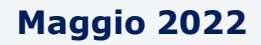

## **Consegna documenti e istanze - le fasi: Anagrafica**

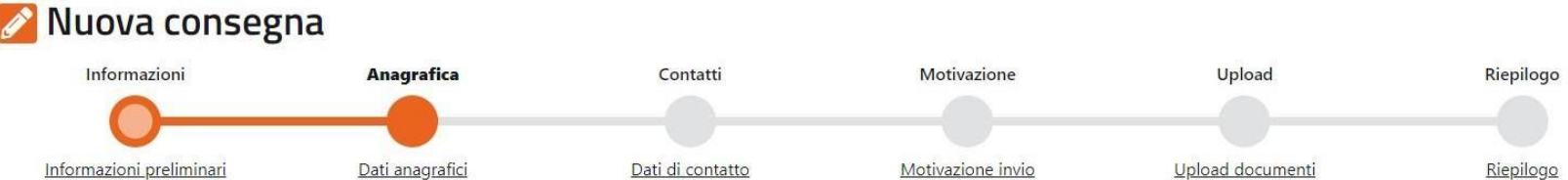

### Dati anagrafici

Di seguito sono riportati i dati anagrafici, tali dati non possono essere modificati.

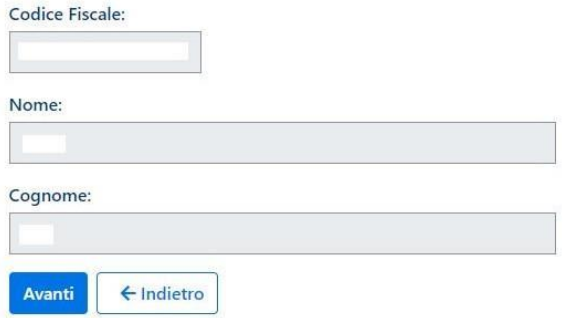

## I dati esposti nella pagina Anagrafica non sono modificabili

**Direzione Centrale Servizi Fiscali**

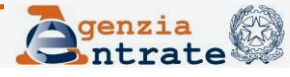

## **Consegna documenti e istanze - le fasi: Contatti**

Nella pagina **Contatti** viene attivata la possibilità di ricevere l'avviso di accettazione o di scarto (anche su un indirizzo e-mail diverso da quello presente nei servizi telematici)

### Dati di contatto

In questa sezione puoi indicare il contatto sul quale vuoi che ti vengano comunicate informazioni relative all'esito dell'invio documentale e/o per eventuali successive comunicazioni relative all'invio stesso. Nella schermata sono proposti i contatti già validati nella sezione "Profilo utente -> Contatti" dell'area riservata. Se per ricevere le informazioni relative all'esito dell'invio documentale desideri essere contattato su altro recapito puoi indicarne uno diverso, prendendo visione dell'informativa sul trattamento dei dati personali.

Per proseguire è necessario inserire in alternativa l'indirizzo pec o l'indirizzo mail.

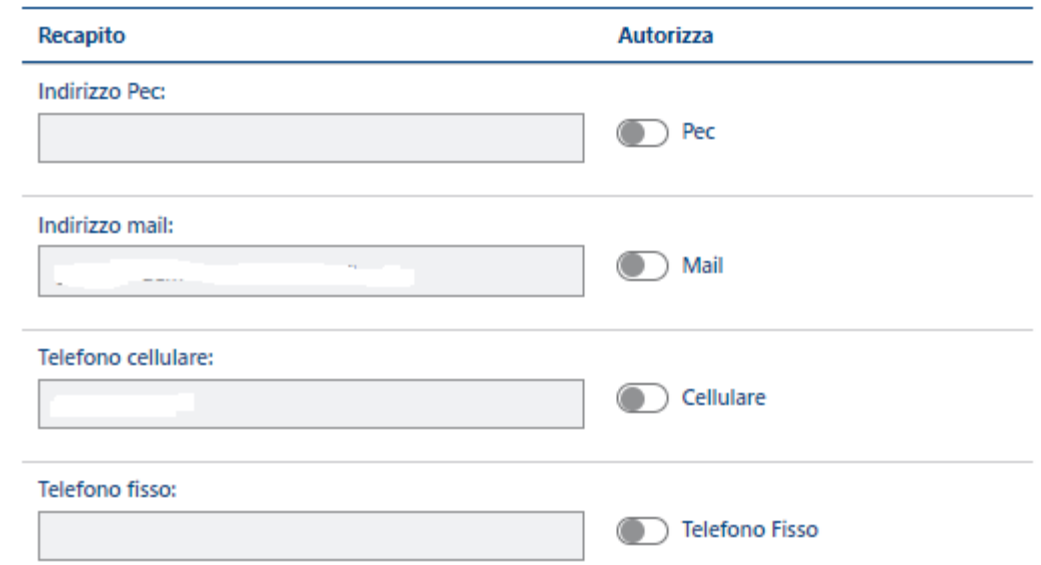

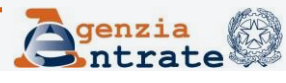

# **Consegna documenti e istanze - le fasi: Contatti (segue)**

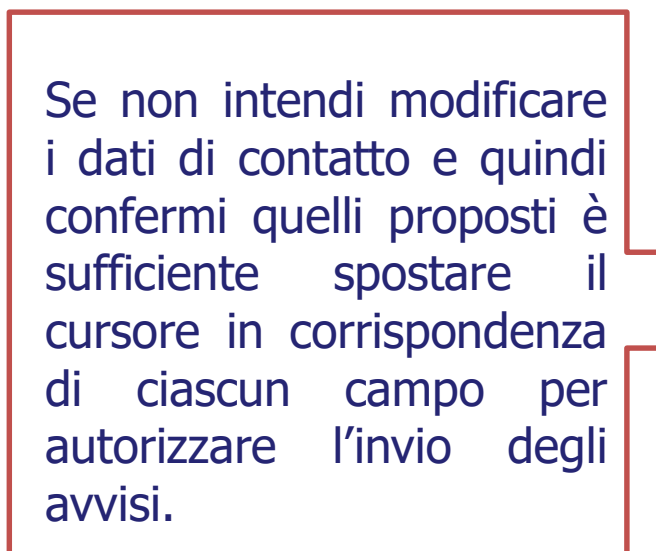

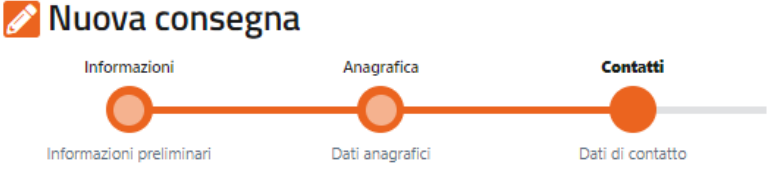

### Dati di contatto

In questa sezione puoi indicare il contatto sul quale vuoi che ti vengano comunicate informazioni relative all'esito dell'invio documentale e/o per eventuali successive comunicazioni relative all'invio stesso. Nella schermata sono proposti i contatti già validati nella sezione "Profilo utente -> Contatti" dell'area riservata. Se per ricevere le informazioni relative all'esito dell'invio documentale desideri essere contattato su altro recapito puoi indicarne uno diverso, prendendo visione dell'informativa sul trattamento dei dati personali.

Per proseguire è necessario inserire in alternativa l'indirizzo pec o l'indirizzo mail.

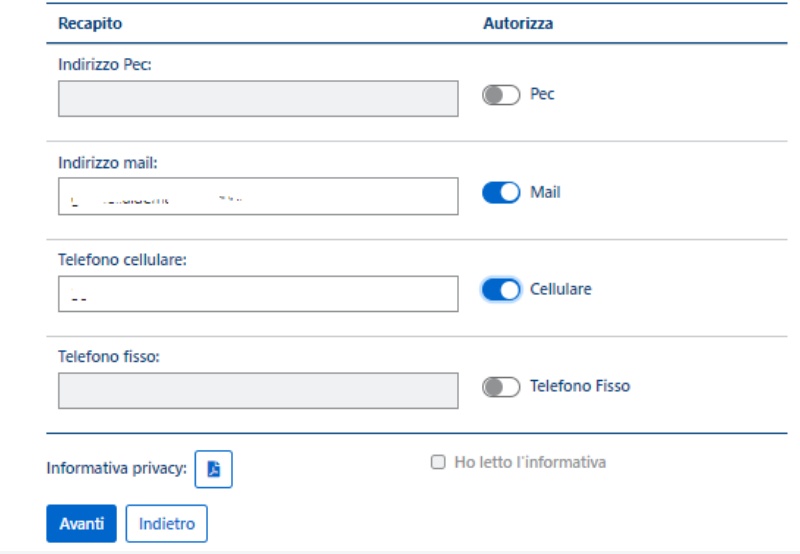

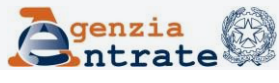

## **Consegna documenti e istanze - le fasi: Motivazione**

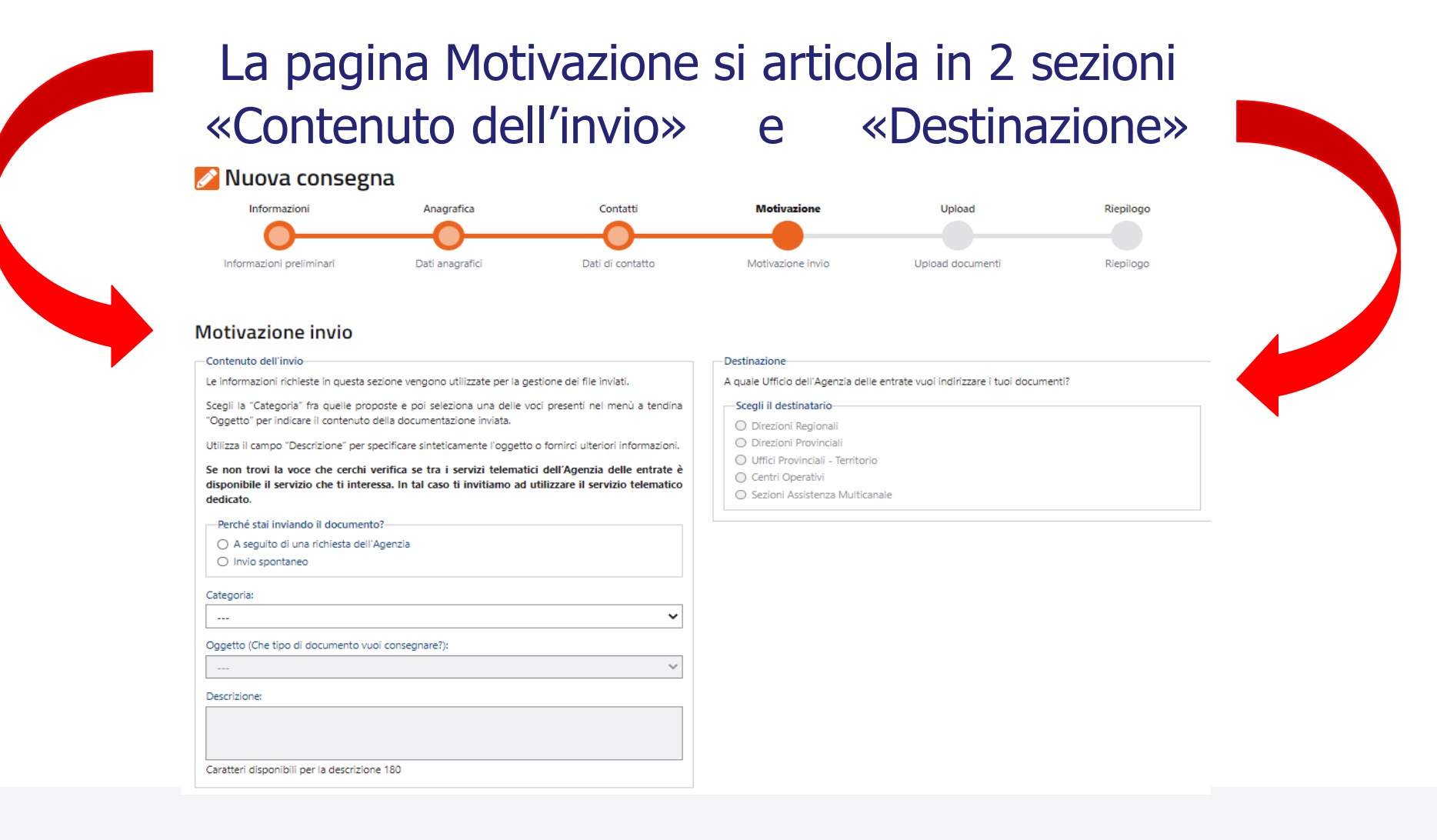

### **Direzione Centrale Servizi Fiscali**

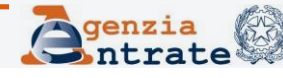

# **Consegna documenti e istanze - le fasi: Motivazione (segue)**

Il servizio può essere utilizzato sia per consegnare la documentazione a seguito di una specifica richiesta dell'Agenzia sia per consegnare istanze di propria iniziativa Quindi specifica perché stai inviando il documento

Perché staj inviando il documento?

A seguito di una richiesta dell'Agenzia

Invio spontaneo

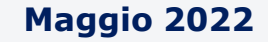

# **Consegna documenti e istanze - le fasi: Motivazione**

# **(segue)**

Nella pagina Motivazione è presente il menù a tendina **«Categoria»** in relazione al quale nel campo **«Oggetto»** vengono proposte delle voci dalle tra le quali scegliere quella che ritieni più attinente.

### Motivazione invio

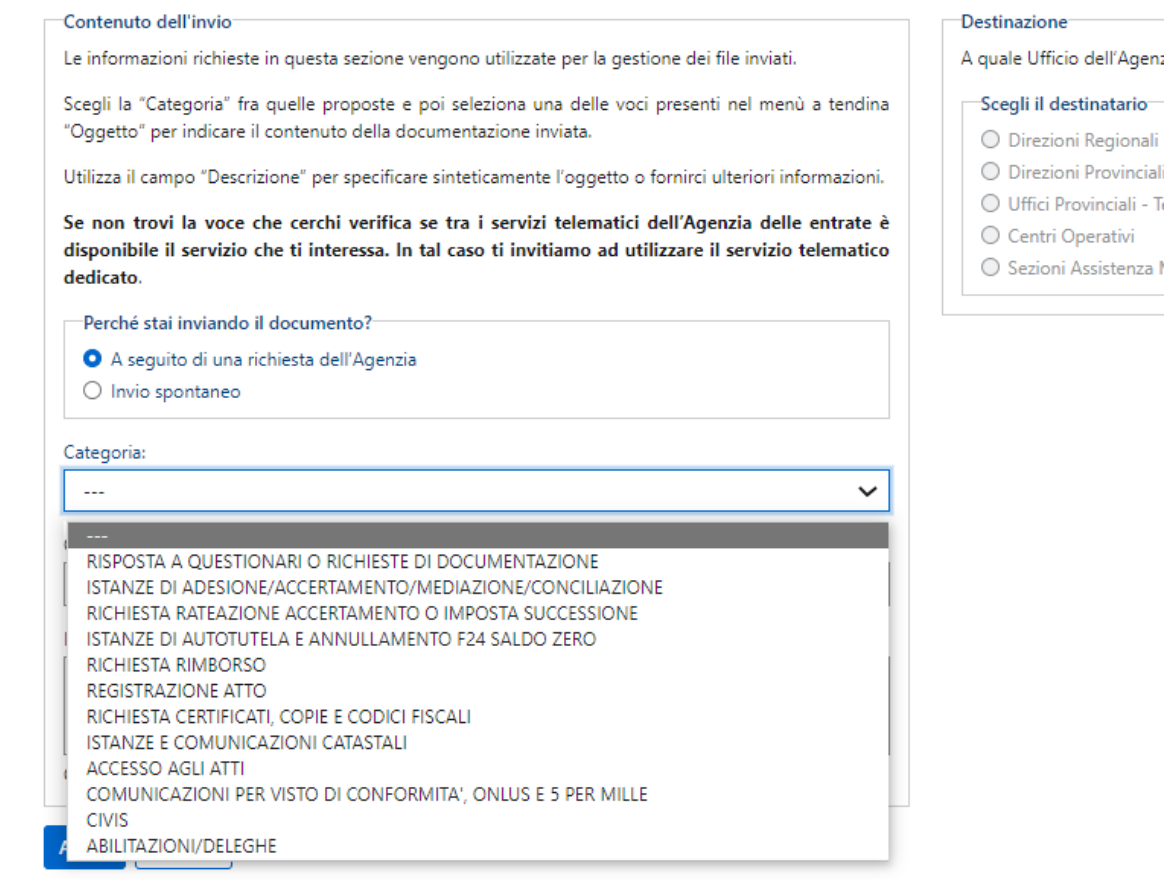

N.B. Dalle voci selezionabili sono state escluse quelle per le quali già esiste il corrispondente servizio telematico.

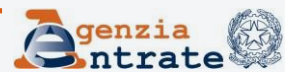

## **Consegna documenti e istanze - le fasi: Motivazione (segue) Motivazione invio**

Puoi utilizzare il servizio anche per inviare la documentazione che l'ufficio ha richiesto ai fini della trattazione dell'istanza CIVIS. Basta selezionare la «Categoria» **CIVIS** e l'«Oggetto» **Documentazione per riesame pratica CIVIS** 

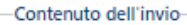

Le informazioni richieste in questa sezione vengono utilizzate per la gestione dei file inviati.

Scegli la "Categoria" fra quelle proposte e poi seleziona una delle voci presenti nel menù a tendina "Oggetto" per indicare il contenuto della documentazione inviata

Utilizza il campo "Descrizione" per specificare sinteticamente l'oggetto o fornirci ulteriori informazioni.

Se non trovi la voce che cerchi verifica se tra i servizi telematici dell'Agenzia delle entrate è disponibile il servizio che ti interessa. In tal caso ti invitiamo ad utilizzare il servizio telematico dedicato.

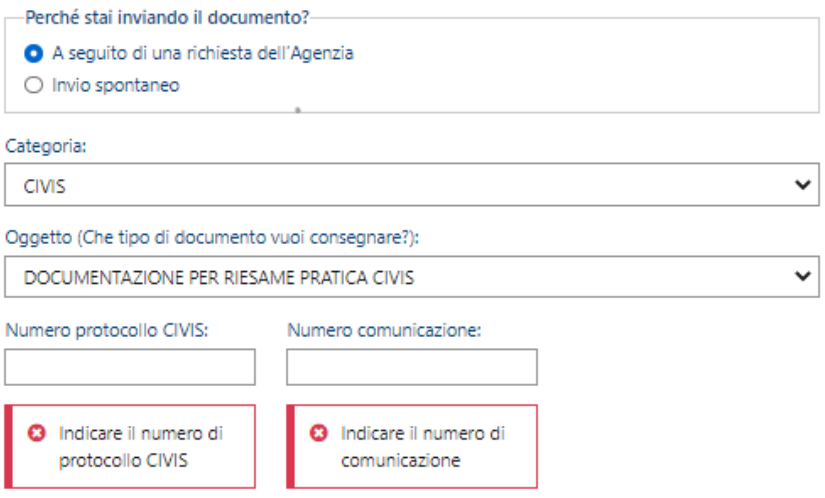

**N.B. è necessario indicare il numero di protocollo CIVIS e la comunicazione cui si riferisce e conoscere l'Ufficio cui indirizzarla(l'informazione è visibile nella sezione CIVIS – Consultazione delle richieste).**

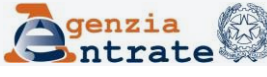

# **Consegna documenti e istanze - le fasi: Motivazione (segue)**

Nella pagina Motivazione va inoltre indicato l'Ufficio al quale inviare la documentazione o l'istanza.

È possibile selezionare:

- una Direzione Regionale;
- una Direzione Provinciale;
- un Ufficio Provinciale-Territorio;
- un Centro Operativo;

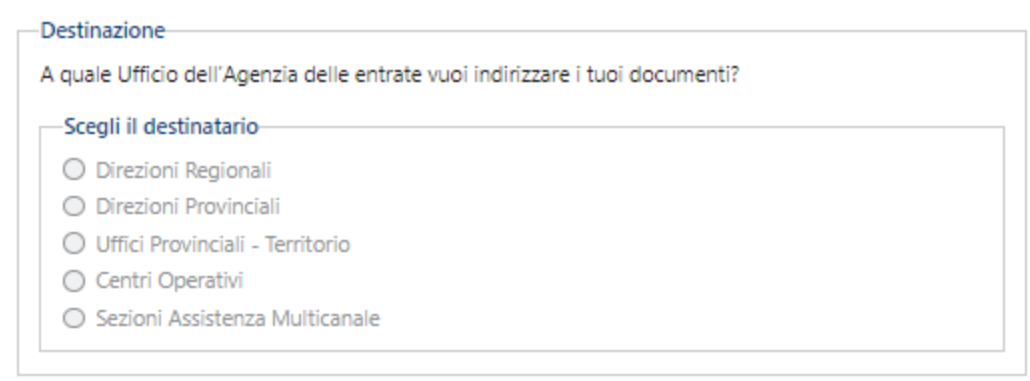

• una Sezione Assistenza Multicanale (solo per la categoria CIVIS)

**N.B.** Gli Uffici provinciali - Territorio sono diventati un'articolazione interna delle corrispondenti Direzioni provinciali. Pertanto, per i servizi in materia ipotecaria e catastale la voce da selezionare è «Direzioni Provinciali», tranne che per la Valle d'Aosta (dove va selezionata la voce «Direzioni Regionali» ) e per le province di Roma, Milano, Torino e Napoli dove gli Uffici provinciali – Territorio continuano a operare in maniera autonoma e quindi va selezionata la voce Uffici provinciali – Territorio.

**Direzione Centrale Servizi Fiscali**

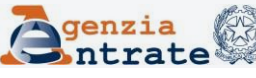

## **Consegna documenti e istanze - le fasi: Upload**

## Ciascuno dei file che è possibile allegare non deve superare il limite dimensionale dei 20 MB

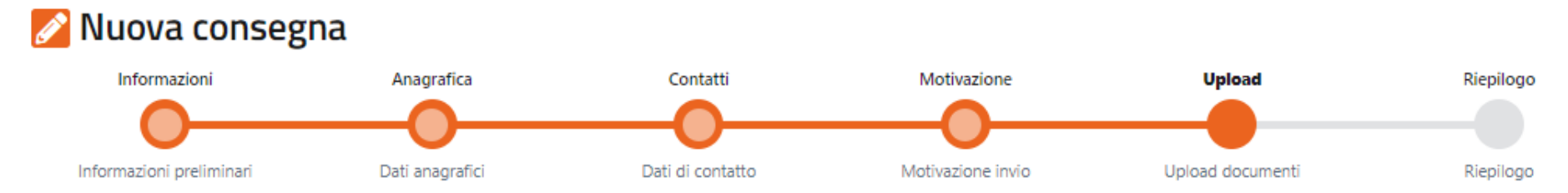

### **Upload documenti**

- · Sono consentiti file di tipo PDF, P7M, TIF e TIFF.
- Attenzione i file P7M devono contenere l'estensione (pdf, tiff, tif) nel nome del file, ad esempio test.pdf.p7m ٠
- · La dimensione massima per singolo file è di 20 MB.
- · Il numero massimo di file consentiti è 10.

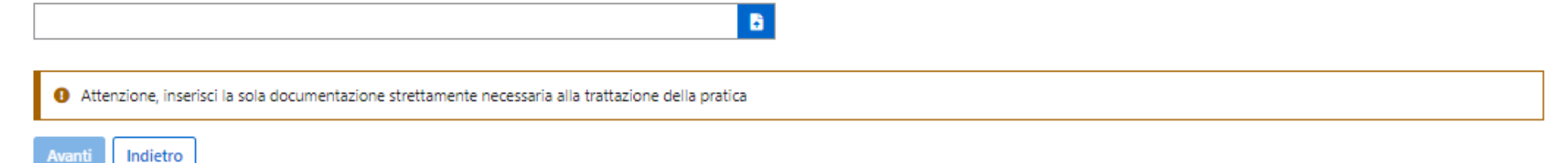

## È anche possibile inviare file firmati digitalmente nei formati PAdES e CAdES

**Direzione Centrale Servizi Fiscali**

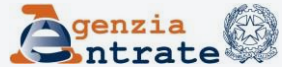

## **Consegna documenti e istanze - le fasi: Upload (segue)** i trovi in: Istanze e Certificati / Consegna documenti e istanz

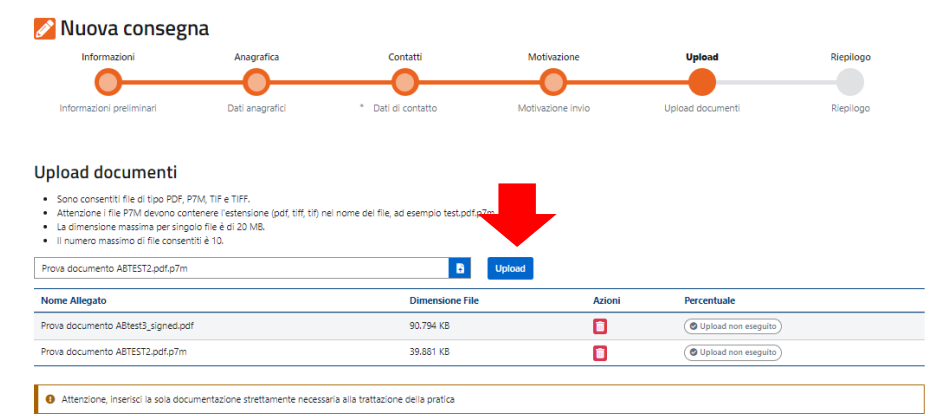

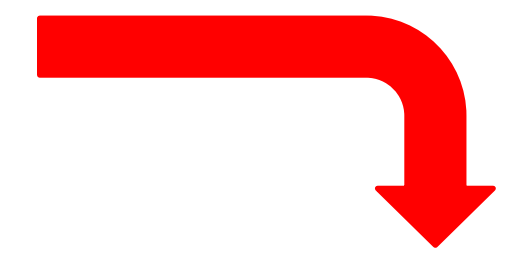

Ti trovi in: Istanze e Certificati / Consegna documenti e istanze

### Nuova consegna

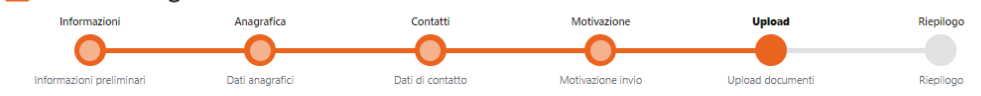

**Upload documenti** 

· Sono consentiti file di tipo PDF, P7M, TIF e TIFF.

· Attenzione i file P7M devono contenere l'estensione (pdf, tiff, tif) nel nome del file, ad esempio test.pdf.p7m

· La dimensione massima per singolo file è di 20 MB.

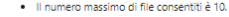

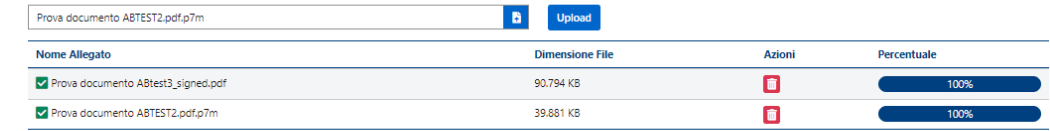

+ Attenzione, inserisci la sola documentazione strettamente necessaria alla trattazione della pratica

Avanti Indietro

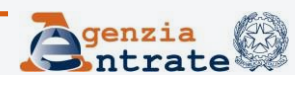

### **Direzione Centrale Servizi Fiscali**

Dopo aver selezionato

i file che intendi

allegare procedi

con l'upload

## **Consegna documenti e istanze - le fasi: Riepilogo**

## Nella sezione del Riepilogo, puoi vedere tutte le informazioni relative all'invio effettuato

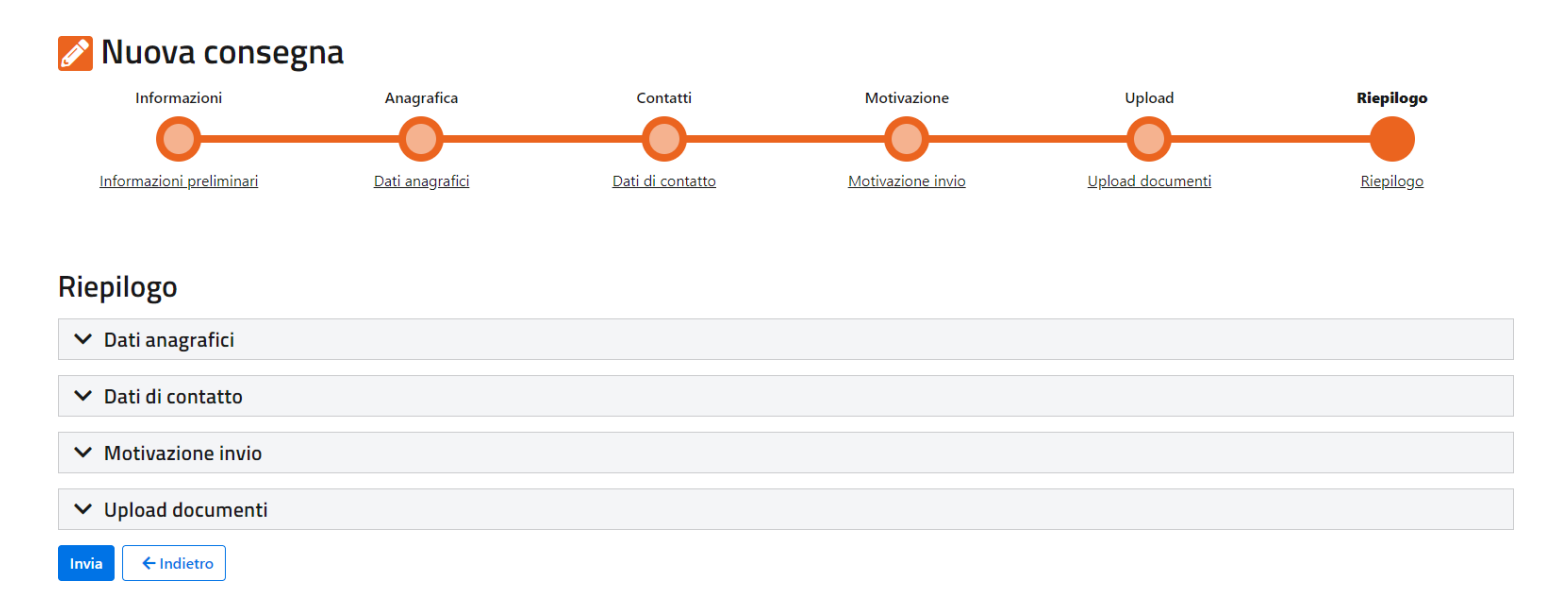

## Puoi inviare definitivamente o tornare alle sezioni precedenti per modificare o annullare l'operazione

**Direzione Centrale Servizi Fiscali**

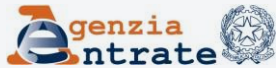

## **Consegna documenti e istanze - le fasi: Riepilogo (segue)** Riepilogo

Dalla pagina Riepilogo puoi inviare il documento o dell'istanza

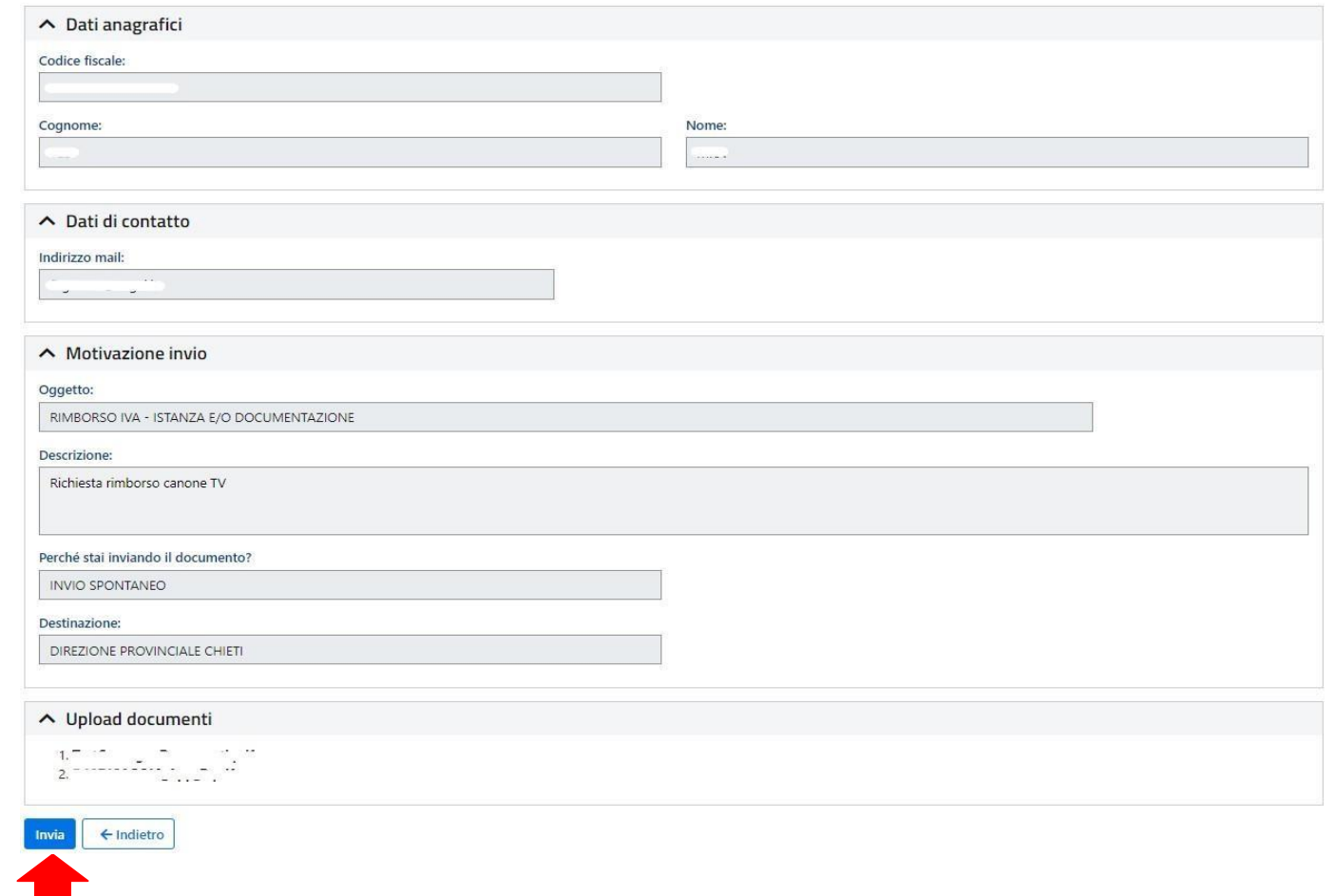

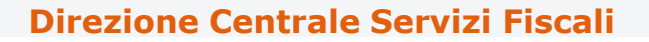

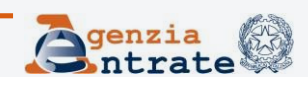

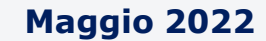

# **Consegna documenti e istanze - le fasi: Riepilogo (segue)**

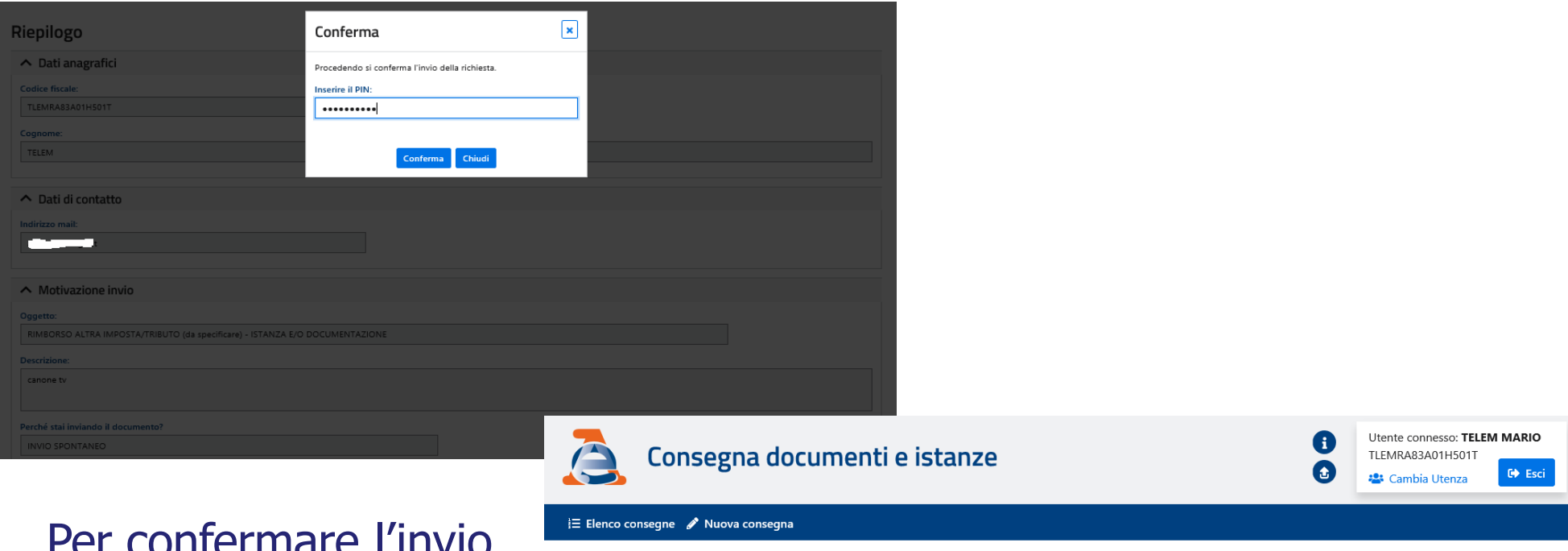

Ti trovi in: Istanze e Certificati / Consegna documenti e istanze

#### Richiesta inoltrata

Verranno effettuate delle verifiche prima della protocollazione della tua istanza

Puoi consultare lo stato nell'Elenco consegne

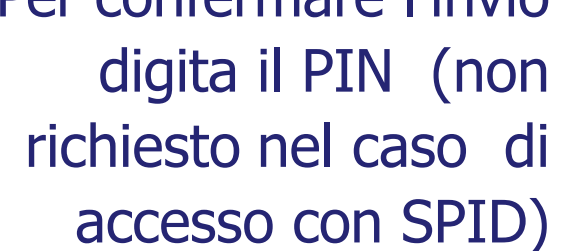

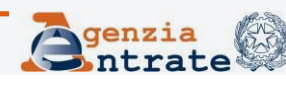

**Maggio 2022**

## **Consegna documenti e istanze - Elenco consegne**

Per consultare gli invii effettuati seleziona la voce «Consulta le consegne effettuate»

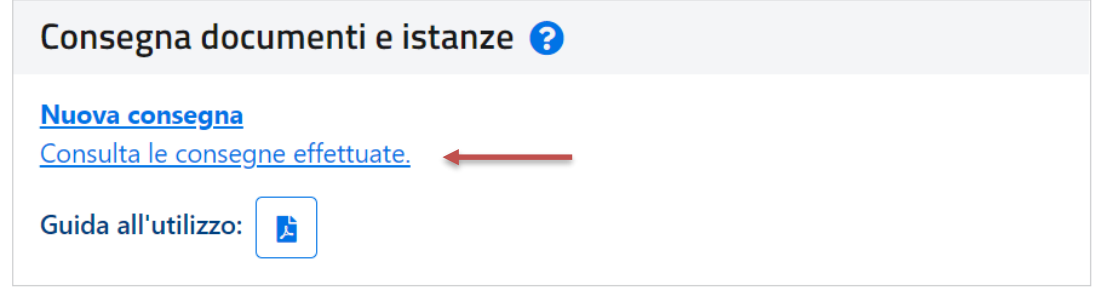

### **E** Elenco consegne

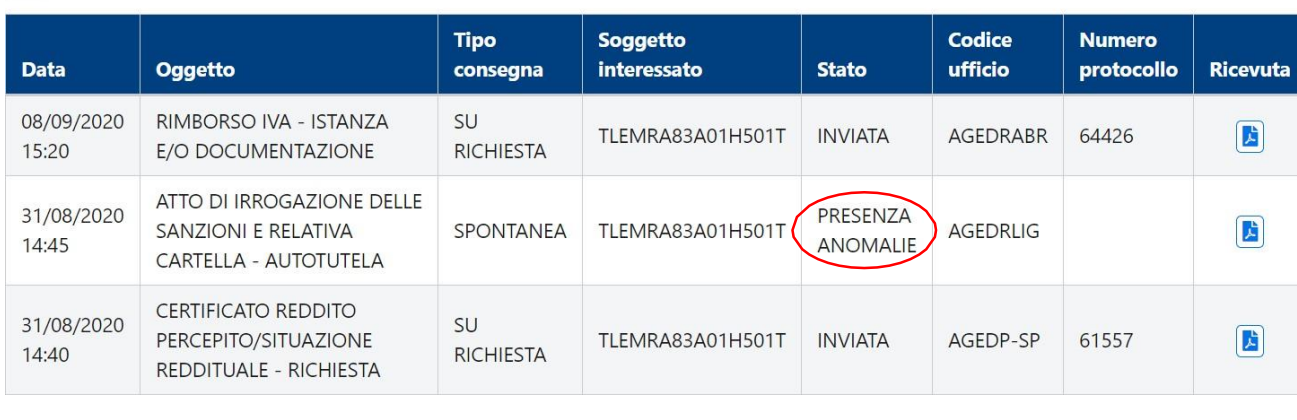

Se il sistema riscontra formati non validi o virus, l'invio viene bloccato e viene predisposta una ricevuta disponibile nell'Elenco consegne

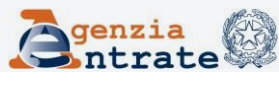

# **Consegna documenti e istanze - Elenco consegne (segue)**

In caso di esito negativo dell'invio ricevi la **ricevuta di scarto** del documento o dell'istanza inviata e vieni informato tramite sms/e-mail

### Agenzia delle Entrate

Gentile utente, Le comunichiamo che l'invio dei documenti che ha effettuato in data 30/07/2020 tramite il canale Istanze e certificati – Consegna documenti e istanze al seguente Ufficio: DIREZIONE REGIONALE BASILICATA - AGEDRBAS, non è andato a buon fine.

La ricevuta di scarto è disponibile nella sezione Istanze e certificati – Consegna documenti e istanze - Elenco consegne, del sito web della Agenzia delle Entrate.

La invitiamo a verificare i motivi di scarto, descritti nella ricevuta, e ad inviare di nuovo la documentazione.

Cordiali saluti

Attenzione. La preghiamo di non rispondere a questa email in quanto trattasi di invio automatizzato da server non presidiato.

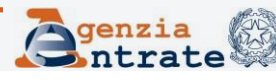

## **Consegna documenti e istanze - Elenco consegne (segue)**

In caso di esito positivo dell'invio ricevi la **ricevuta di consegna** del documento o dell'istanza inviata con il numero di protocollo e vieni informato tramite sms/e-mail

### Agenzia delle Entrate

Gentile utente, Le comunichiamo che l'invio dei documenti che ha effettuato in data 30/07/2020 tramite il canale Istanze e certificati – Consegna documenti e istanze al seguente Ufficio: DIREZIONE PROVINCIALE I DI TORINO – AGEDP1TO è andato a buon fine.

Il numero di protocollo attribuito è 48975.

La ricevuta di accettazione è disponibile nella sezione Istanze e certificati - Consegna documenti e istanze – Elenco consegne, del sito web della Agenzia delle Entrate.

Cordiali saluti

Attenzione. La preghiamo di non rispondere a questa email in quanto trattasi di invio automatizzato da server non presidiato.

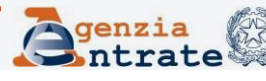